# CSSE220 Day 10

More Event Handling Layout Managers

#### Announcements

- ▶ Today:
  - Discuss exam
  - Multiplier example
    - · TextField, Label, LayoutManager
  - Work on Paint and/or BallWorlds
- Questions?

## Friday's exam

- Closed book part.
  - You may bring one 8.5 x 11 inch paper with anything you want handwritten on it
  - Questions on basics of the Java language, OOP, or about specific programming assignments
  - Written homework and ANGEL quizzes are good examples of the kinds of problems I might ask
  - Covers Weiss Sections 1.1-4.5 plus appendices on Swing and event-handling

#### Programming part

- Approximately 60% of the credit but 75% of the time for the exam.
- Two small programs to get working on your computer
- Almost all credit will be for correctness, almost none for comments, efficiency, style, or effort
- Resources allowed: Eclipse (programs you or I have written) and web browser only. You may use the 220 ANGEL pages, course web pages, and any site linked from them).
- Both parts: No communication with others, no use of any device with earphones or headphones

### Programming problems on exam

- 1. Similar in style to BigRational:
  - Define a class that meets certain specifications.
  - I will give you part of the code for that class, you must fill in the rest.
  - I will give you JUnit tests that your code must pass.
- 2. GUI programming using Swing.
  - The problem I give you will be variations on one of our examples (in-class or homework).

Don't dawdle on this part.

## Early start!

- You may start as early as 7:15 am to reduce time pressure.
- This would give more time in case you need to fix bugs in the programming part.

## Layout Managers

- A LayoutManager determines how components are laid out within a container
  - FlowLayout: Components are placed left to right. When a row is filled, start a new one. (Default for a JPanel.)
  - BorderLayout. When adding a component, you specify center, north, south, east, or west for its location. (Default for a JFrame.)
  - GridLayout. All components same size, placed into a 2D grid.
  - Many others are available, including GridBagLayout, BoxLayout, CardLayout, GroupLayout
  - If you use the null LayoutManager, then you specify every location using coordinates
    - More control, but it doesn't resize automatically

## Multiplier

Initial:

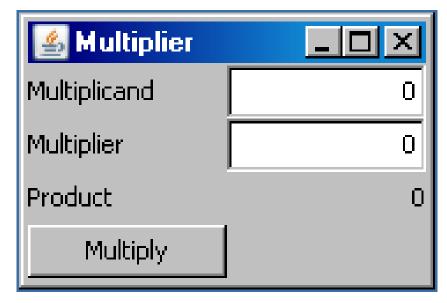

After entering some numbers and pressing

Multiply:

We use a GridLayout

| <b>Multiplier</b> | _ D ×     |
|-------------------|-----------|
| Multiplicand      | 1805      |
| Multiplier        | 972       |
| Product           | 1,754,460 |
| Multiply          |           |

#### **Paint**

- This week, you will do two things in parallel:
  - Finish implementing BallWorlds
  - Work with your partner to design your Paint program:
    - Read the specification
    - Draw sketches of the layouts that you want to use for your screens
    - Create a UML class diagram
    - Create an IEP to plan your work
  - Goal: to hit the ground coding when you return from break!

#### **Paint Teams**

101 Bryce Borchers

102 Pete Brousalis

103 Hannah Chadd

104 Kyle Harris

105 Dillon Hunt

106 Jared Mathis

107 Eric Schulte

108 Ian Roberts

109 Richard Stover

110 Jinwoo Baek

111 Colin DeClue

112 Bryan Cobb

113 Brad Holland

114 Joel Carlson

Casimir Ksiazek

Ricky Chelminski

Annmarie Stanley

L. Preston Sego III

Joe Wanstrath

Benjamin Waters

Jacob Wise

Bryan Warner

Mark Swanson

Michael Crane

**Matt Drosos** 

Jon Klein

Jenny Kotsybar

Ty Strayer